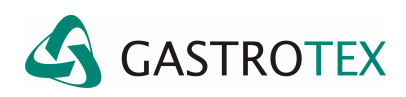

## **UTILIDADES DEL SOFTWARE BioVIEW**

## **Opciones de encabezado para el reporte**

El BioVIEW permite al usuario predeterminar los datos a ser colocados como encabezado de la primera hoja del reporte.

En el mismo se podrán colocar los datos de la institución en la que se realiza el estudio o eventualmente los datos del consultorio del médico para la atención privada.

Para ello habrá que abrir al programa BioVIEW e ingresar a la opción de menú *Edit* y dentro de esta, seleccionar *Setup*.

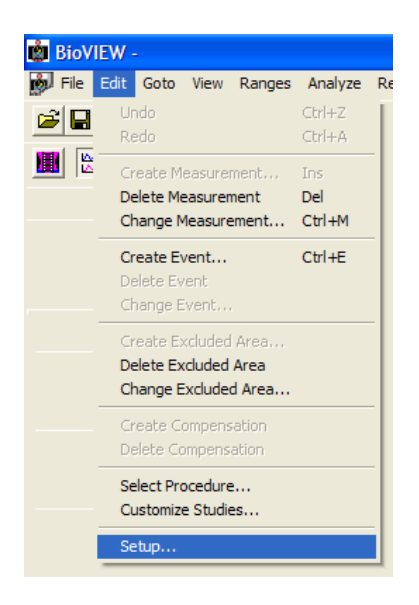

A continuación se abrirá la ventana de Setup. En ella habrá que hacer clic en la solapa de *Reports* para que se presente la ventana en la que se podrán completar TODOS o ALGUNOS de los datos solicitados.

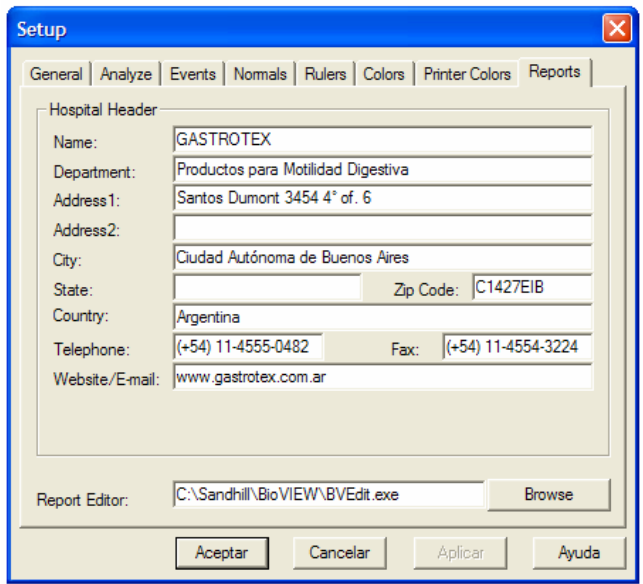

Una vez completada la información bastará con pulsar el botón ACEPTAR para que quede predeterminado este encabezado para los reportes.

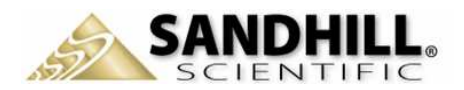

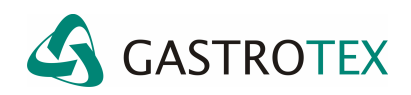

Una vez generado el reporte el encabezado se presentará de la siguiente manera.

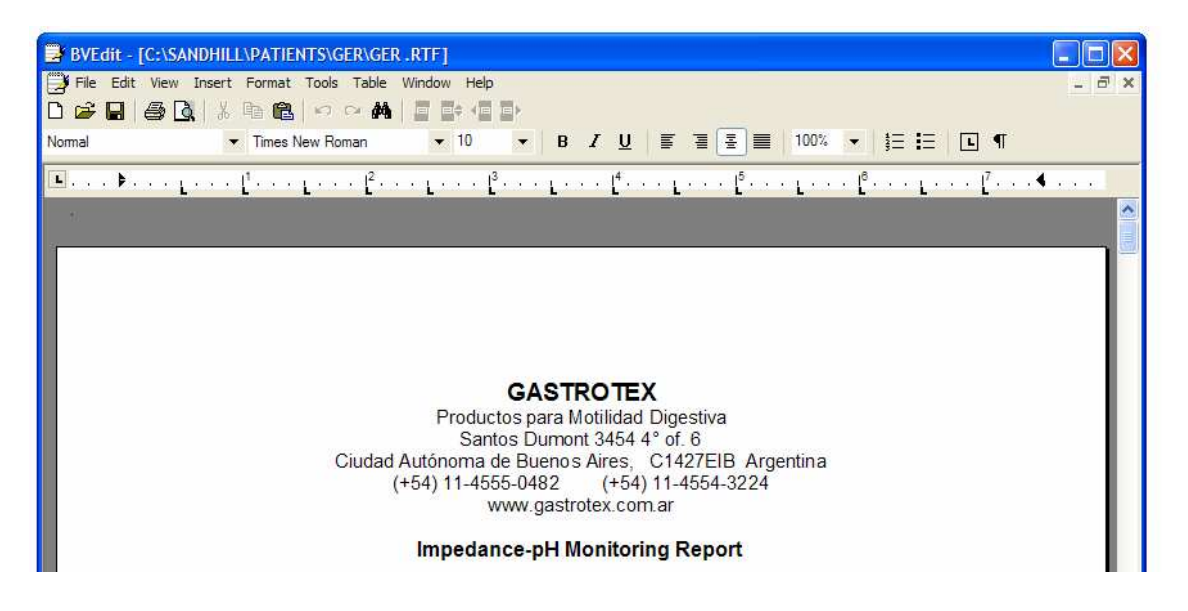

**NOTA**: Dentro de la solapa *Reports* se presenta la opción *Report Editor*. Presionando el botón BROWSE se podrá seleccionar el software que se desee tener como editor de texto para los reportes.

Por defecto el BioVIEW tiene como editor de textos el BVEdit que se encuentra ubicado en la siguiente ruta: C:\Sandhill\BioVIEW\BVEdit.exe.

Como ejemplo de editor se puede mencionar el Windward de Microsoft.

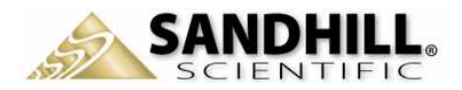